# ΦΩΤΟΡΕΑΛΙΣΤΙΚΕΣ **& ΜΗ ΦΩΤΟΡΕΑΛΙΣΤΙΚΕΣ** ΑΠΕΙΚΟΝΙΣΕΙΣ ΝΕΟΤΕΡΩΝ ΜΝΗΜΕΙΩΝ ΝΟΣΟΚΟΜΕΙΟ "ΑΓΙΟΣ ΔΗΜΗΤΡΙΟΣ"

**ΓΚΙΤΝΟΥ ΚΩΝ/ΝΟΣ ΜΑΥΡΟΕΙΔΗΣ ΝΙΚΟΛΑΟΣ**

# **TENIKA**

- *ΦΩΤΟΡΕΑΛΙΣΜΟΣ* : ΠΙΣΤΗ ΤΡΙΣΔΙΑΣΤΑΤΗ ΑΝΑΠΑΡΑΣΤΑΣΗ ΑΝΤΙΚΕΙΜΕΝΩΝ ΜΕ ΒΟΗΘΕΙΑ Η/Υ
- *ΣΤΟΧΟΣ ΕΡΓΑΣΙΑΣ* : ΨΗΦΙΟΠΟΙΗΣΗ ΚΤΙΡΙΟΥ ΑΓ.ΔΗΜΗΤΡΙΟΥ ΩΣΤΕ ΝΑ ΠΑΡΟΥΣΙΑΣΤΕΙ ΣΕ ΤΡΙΣΔΙΑΣΤΑΤΗ ΜΟΡΦΗ

 *ΕΡΓΑΛΕΙΑ ΑΝΑΠΤΥΞΗΣ ΕΡΓΑΣΙΑΣ* : AUTOCAD2000i-CADWARE 8.5,MICROSOFT WORD 2002,3D STUDIO MAX 7

## ΔΙΑΔΙΚΑΣΙΑ ΔΗΜΙΟΥΡΓΙΑΣ 3D ΓΡΑΦΙΚΩΝ

**3D MODELING** (ΔΙΝΟΥΜΕ ΣΧΗΜΑ)

### **ANIMATION** (ΠΕΡΙΓΡΑΦΗ ΚΙΝΗΣΗΣ & ΤΟΠΟΘΕΤΗΣΗΣ ΑΝΤΙΚΕΙΜΕΝΩΝ)

**• 3D RENDERING** (ΠΑΡΑΓΩΓΗ ΜΙΑΣ ΕΙΚΟΝΑΣ ΦΩΤΙΣΜΟΣ ΕΙΚΟΝΑΣ)

## ΙΣΤΟΡΙΚΑ ΣΤΟΙΧΕΙΑ ΑΓ.ΔΗΜΗΤΡΙΟΥ

ΧΤΙΣΜΕΝΟ ΣΤΑ ΑΝΑΤΟΛΙΚΑ ΤΕΙΧΗ ΤΗΣ ΠΟΛΗΣ

 ΑΓΝΩΣΤΗ ΗΜΕΡΟΜΗΝΙΑ ΑΝΕΓΕΡΣΗΣ ΤΟΥ ΚΤΙΡΙΟΥ (1<sup>Η</sup> ΕΚΔΟΧΗ ΤΟ 1890-91) – (2<sup>Η</sup> ΕΚΔΟΧΗ 1902-1903)

ΑΝΑΚΑΙΝΙΣΗ & ΑΝΑΔΙΑΡΥΘΜΙΣΗ ΤΟ 1984

 ΔΙΑΘΕΤΕΙ ΒΙΒΛΙΟΘΗΚΗ (ΠΛΟΥΣΙΑ ΣΥΛΛΟΓΗ ΒΙΒΛΙΩΝ)

## ΑΡΧΙΤΕΚΤΟΝΙΚΑ ΣΤΟΙΧΕΙΑ

 3 ΟΡΟΦΟΙ ΣΤΟ ΚΕΝΤΡΙΚΟ ΤΜΗΜΑ ΔΕΞΙΑ – ΑΡΙΣΤΕΡΑ 2 ΟΡΟΦΟΙ

4 ΠΤΕΡΥΓΕΣ ΣΤΑ 4 ΑΚΡΑ ΤΟΥ

ΣΤΟΙΧΕΙΑ ΚΛΑΣΙΚΙΣΜΟΥ & ΑΝΑΓΕΝΝΗΣΗΣ

 ΠΗΛΙΝΕΣ ΔΙΑΚΟΣΜΗΤΙΚΕΣ ΓΛΑΣΤΡΕΣ ΔΙΑΚΟΣΜΗΤΙΚΕΣ ΠΕΡΙΜΕΤΡΙΚΕΣ "ΚΟΡΝΙΖΕΣ" ΣΙΔΕΡΙΕΣ-ΦΑΝΑΡΙΑ

## AUTOCAD - CADWARE

- ΤΟ ΠΙΟ ΔΙΑΔΕΔΟΜΕΝΟ ΠΡΟΓΡΑΜΜΑ CAD
- *CADWARE* : ΑΡΧΙΤΕΚΤΟΝΙΚΟ ΛΟΓΙΣΜΙΚΟ ΠΟΥ ΕΓΚΑΘΙΣΤΑΤΑΙ ΣΤΟ AUTOCAD ΚΑΙ ΤΟ ΜΕΤΑΤΡΕΠΕΙ ΣΕ ΠΡΑΓΜΑΤΙΚΟ ΑΡΧΙΤΕΚΤΟΝΙΚΟ ΠΡΟΓΡΑΜΜΑ ΜΕ ΑΡΧΙΤΕΚΤΟΝΙΚΕΣ ΕΝΤΟΛΕΣ ΚΑΙ ΕΤΟΙΜΕΣ ΒΙΒΛΙΟΘΗΚΕΣ
- ΙΔΑΝΙΚΟ ΓΙΑ ΑΡΧΙΤΕΚΤΟΝΙΚΑ ΣΧΕΔΙΑ ΚΤΙΡΙΩΝ *ΦΩΤΟΡΕΑΛΙΣΜΟΣ* : ΣΤΑΝΤΑΡ ΥΛΙΚΑ ΦΩΤΟΡΕΑΛΙΣΜΟΥ – ΠΛΟΥΣΙΑ ΒΙΒΛΙΟΘΗΚΗ ΟΙΚΟΔΟΜΙΚΩΝ ΥΛΙΚΩΝ

### **CADWARE ΕΝΤΟΛΕΣ ΣΧΕΔΙΑΣΗΣ ΟΦΕΛΗ**

### ΟΡΓΑΝΩΣΗ & ΤΥΠΟΠΟΙΗΣΗ

### ΤΑΧΥΤΗΤΑ & ΠΑΡΑΓΩΓΙΚΟΤΗΤΑ

#### ΤΡΙΣΔΙΑΣΤΑΤΕΣ ΠΑΡΟΥΣΙΑΣΕΙΣ

### ΣΧΕΔΙΑΣΜΟΣ ΚΑΤΟΨΗΣ [DRAW>LINE]

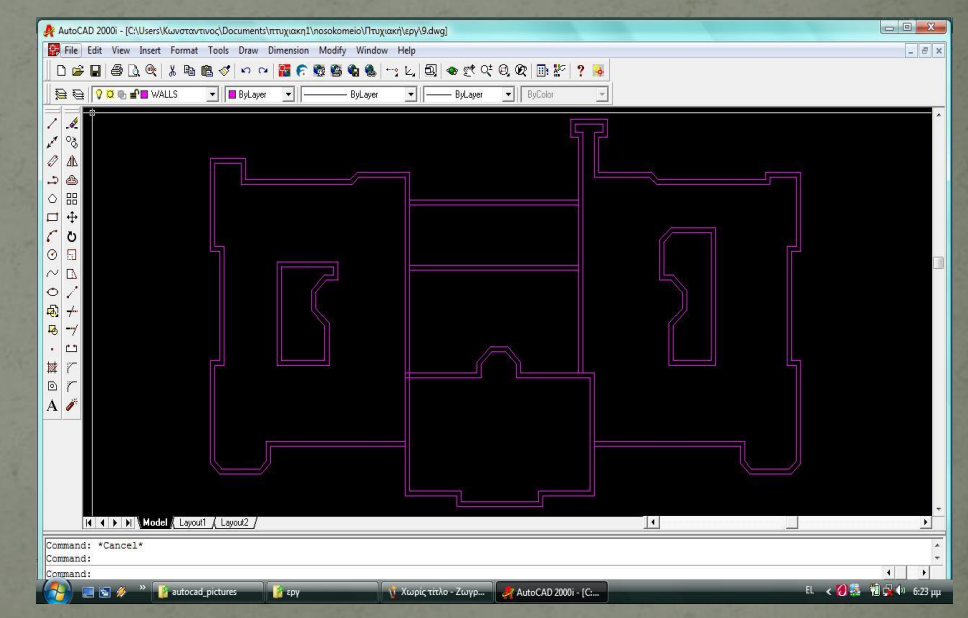

# 3D STUDIO MAX

- ΕΝΑ ΑΠΟ ΤΑ ΙΣΧΥΡΟΤΕΡΑ ΠΡΟ/ΜΑΤΑ ΔΗΜΙΟΥΡΓΙΑΣ & ΕΠΕΞΕΡΓΑΣΙΑΣ ΤΡΙΣΔΙΑΣΤΑΤΩΝ ΓΡΑΦΙΚΩΝ ΜΟΝΤΕΛΟΠΟΙΗΣΗ (ΔΙΑΔΙΚΑΣΙΑ ΔΗΜΙΟΥΡΓΙΑΣ ΜΙΑΣ ΜΟΡΦΗΣ)
- ΧΑΡΤΟΓΡΑΦΗΣΗ ΕΠΙΦΑΝΕΙΑΣ (ΧΡΩΜΑΤΙΣΜΟΣ ΑΝΤΙΚΕΙΜΕΝΟΥ)
- ΦΩΤΟΑΠΟΔΟΣΗ (ΔΙΑΔΙΚΑΣΙΑ ΦΩΤΟΓΡΑΦΗΣΗΣ) ANIMATION (ΚΙΝΗΣΗ)
- EXPOSURE (ΣΥΣΤΗΜΑ ΠΡΟΣΟΜΟΙΩΣΗΣ & ΑΝΑΛΥΣΗΣ ΗΛΙΟΥ,ΟΥΡΑΝΟΥ ΚΤΛ.)
- REVEAL (ΑΚΡΙΒΗΣ ΟΠΤΙΚΗ ΠΑΡΟΥΣΙΑΣΗ & ΦΩΤΟΡΕΑΛΙΣΜΟ ΥΨΗΛΗΣ ΠΟΙΟΤΗΤΑΣ)

# ΕΦΑΡΜΟΓΕΣ

- ΣΧΕΔΙΑΣΗ (CAD) ΓΕΩΓΡΑΦΙΚΑ ΣΥΣΤΗΜΑΤΑ ΠΛΗΡΟΦΟΡΙΩΝ (GIS) ΠΡΟΣΟΜΟΙΩΤΕΣ ΠΤΗΣΕΩΣ ΣΥΝΘΕΤΙΚΕΣ ΤΑΙΝΙΕΣ & ΔΙΑΦΗΜΙΣΕΙΣ ΓΡΑΦΙΚΗ ΑΛΛΗΛΕΠΙΔΡΑΣΗ ΜΕ ΧΡΗΣΤΗ (GUI) ΙΑΤΡΙΚΕΣ ΕΦΑΡΜΟΓΕΣ (ΤΟΜΟΓΡΑΦΟΣ) ΟΠΤΙΚΟΠΟΙΗΣΗ ΜΕΓΑΛΩΝ ΣΥΝΟΛΩΝ ΔΕΔΟΜΕΝΩΝ ΤΕΧΝΗ
- ΠΑΙΧΝΙΔΙΑ

# **2DSplines**

### ΕΡΓΑΛΕΙΟ ΣΧΕΔΙΑΣΗΣ ΓΡΑΜΜΩΝ OBJECT TYPE > SPLINES > LINE OBJECT TYPE > SPLINES > OUTLINE (ΚΛΕΙΣΙΜΟ ΓΡΑΜΜΗΣ (ΠΑΧΟΣ ΤΟΙΧΟΥ))

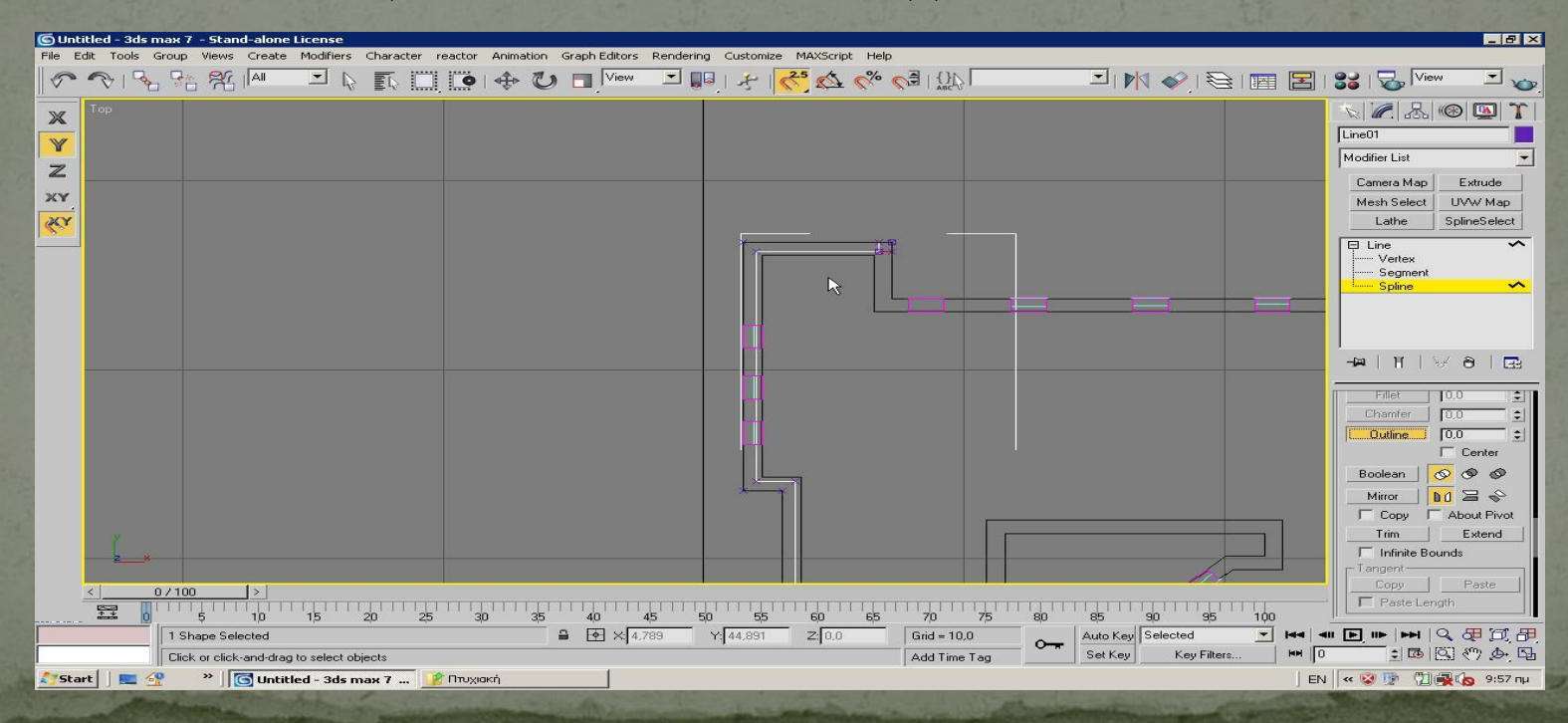

### ΑΝΥΨΩΣΗ

## ΥΛΙΚΟ ΚΑΙ ΧΡΩΜΑ

### **EXTRUDE MODIFIER**

### **MATERIAL EDITOR**

#### (ΔΗΜΙΟΥΡΓΕΙ ΚΑΘΕΤΟ ΑΝΤΙΓΡΑΦΟ ΤΟΥ SPLINE ΚΑΙ ΤΑ ΕΝΩΝΕΙ)

 MODIFY>MODIFIER LIST>EXTRUDE ΟΡΙΣΜΟΣ ΠΑΡΑΜΕΤΡΩΝ (ΥΨΟΣ,ΚΟΜΜΑΤΙΑ ΚΤΛ.)

## ΔΗΜΙΟΥΡΓΙΑ ΠΑΡΑΘΥΡΩΝ-ΠΟΡΤΩΝ

CREATE > GEOMETRY (ΠΟΡΤΑ-ΠΑΡΑΘΥΡΟ)

 OBJECT TYPE ROLLOUT (ΕΙΔΟΣ ΠΟΡΤΑΣ,ΠΑΡΑΘΥΡΩΝ,PARAMETERS (ΟΡΙΖΟΥΜΕ ΥΨΟΣ,ΠΛΑΤΟΣ ΚΤΛ))

• CREATE > COMPOUND OBJECTS > BOOLEAN (ΑΦΑΙΡΕΣΗ ΟΓΚΩΝ ΓΙΑ ΤΗΝ ΔΗΜΙΟΥΡΓΙΑ ΠΑΡΑΘΥΡΩΝ)

 TOOLS > SPLINES > REETANGLE > MATERIAL EDITOR > ΤΖΑΜΙΑ

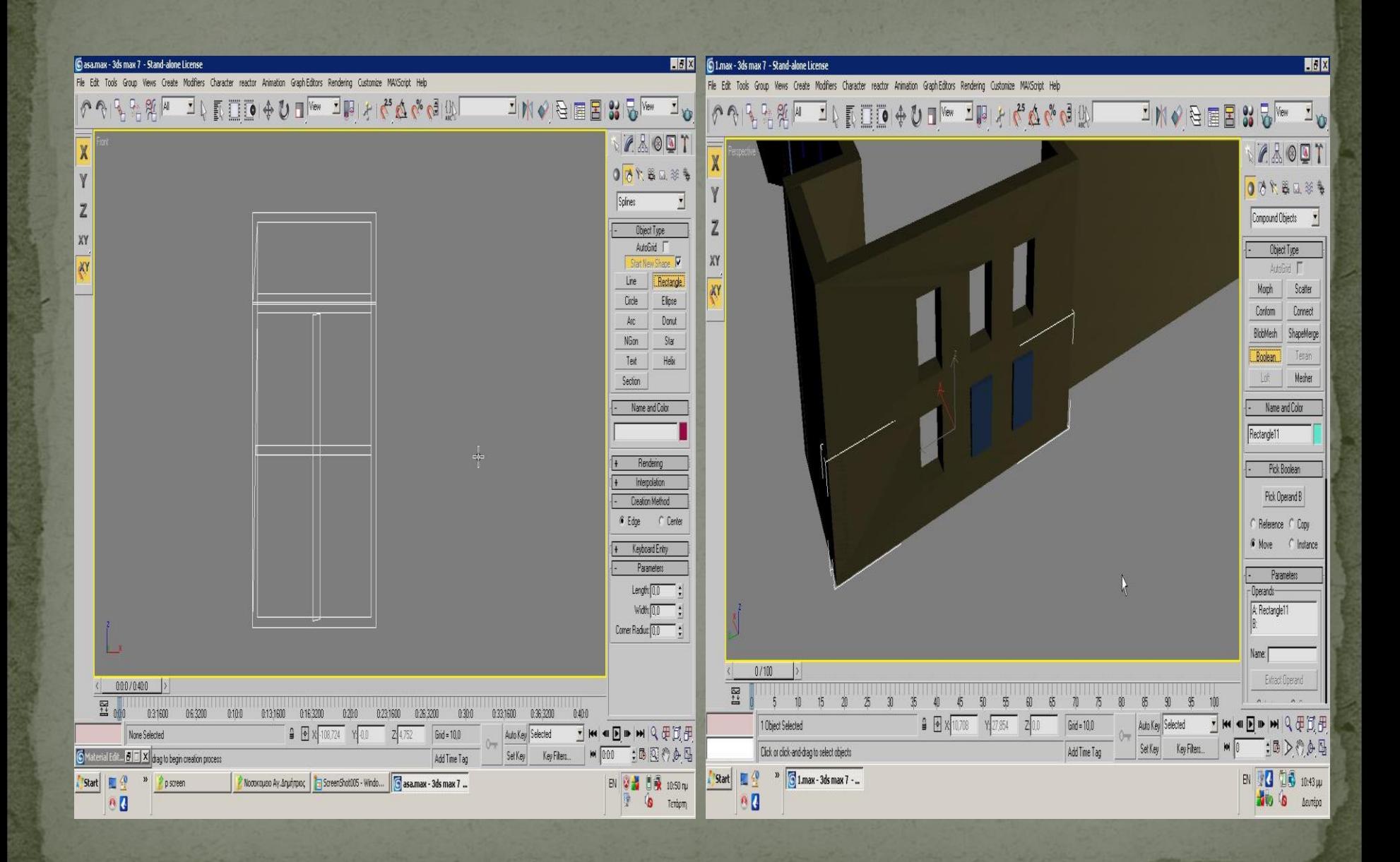

## ΣΧΕΔΙΑΣΜΟΣ ΚΕΝΤΡΙΚΗΣ ΠΟΡΤΑΣ-ΚΑΓΚΕΛΟΥ-ΦΩΤ.ΕΠΙΓΡΑΦΗΣ-ΣΤΕΓΗΣ

CROP ΣΤΗΝ ΦΩΤΟΓΡΑΦΙΑ (ΜΕ PHOTOSHOP)

 LINE (ΣΧΗΜΑΤΙΣΜΟΣ ΟΡΘΟΓΩΝΙΟΥ ΓΙΑ ΠΟΡΤΑ-ΚΑΜΠΥΛΗ ΓΙΑ ΤΟ ΚΑΓΚΕΛΟ)

 ΚΑΓΚΕΛΑ ΜΠΑΛΚΟΝΙΟΥ > ΕΤΟΙΜΑ 3D ΚΑΓΚΕΛΑ ΤΟΥ 3D STUDIO MAX

 SPLINES > TEXT PARAMETERS & ΡΥΘΜΙΖΟΥΜΕ ΓΡΑΜΜΑΤΟΣΕΙΡΑ ΚΤΛ

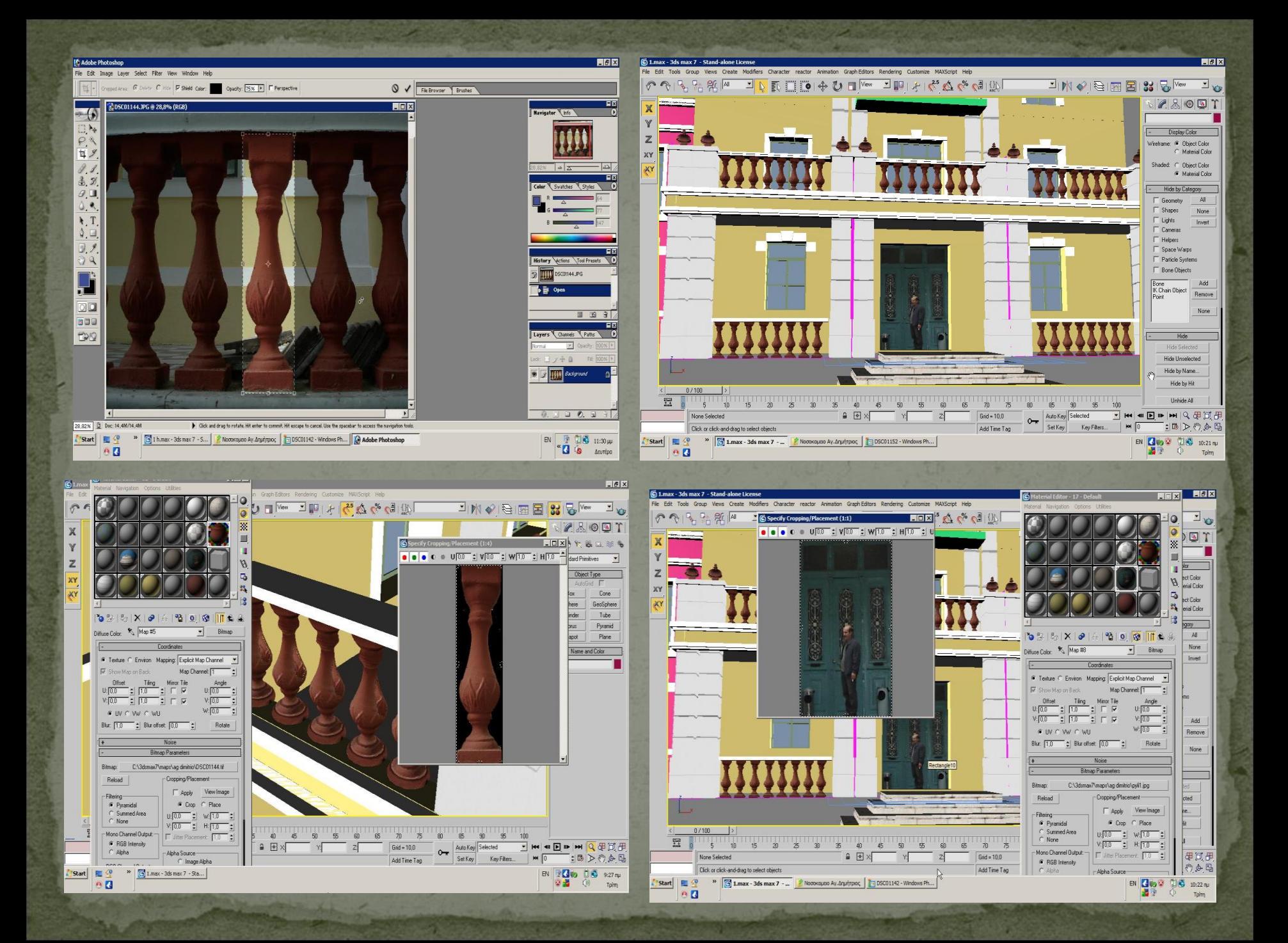

#### ΣΧΕΔ.ΣΤΕΓΗΣ > LINE –EXTRUDE(ΔΙΝΟΥΜΕ ΟΓΚΟ)

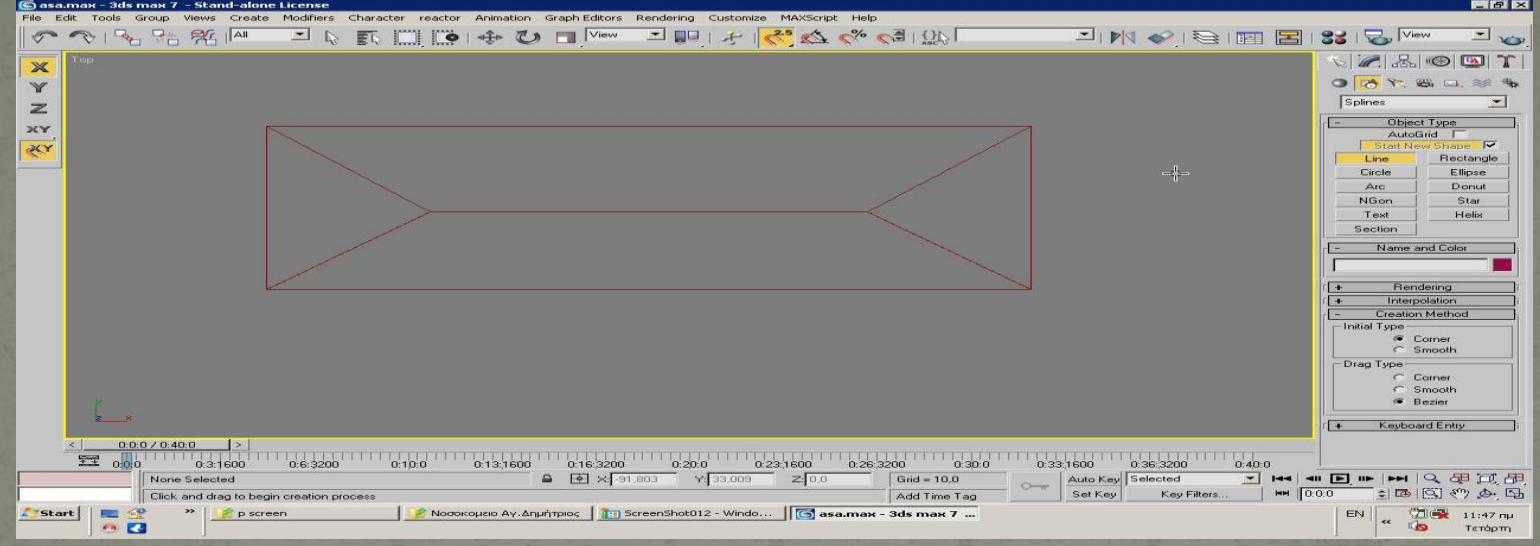

### • CREATE > GEOMETRY > COMPOUND OBJECTS OBJECT TYPE = CONNECT

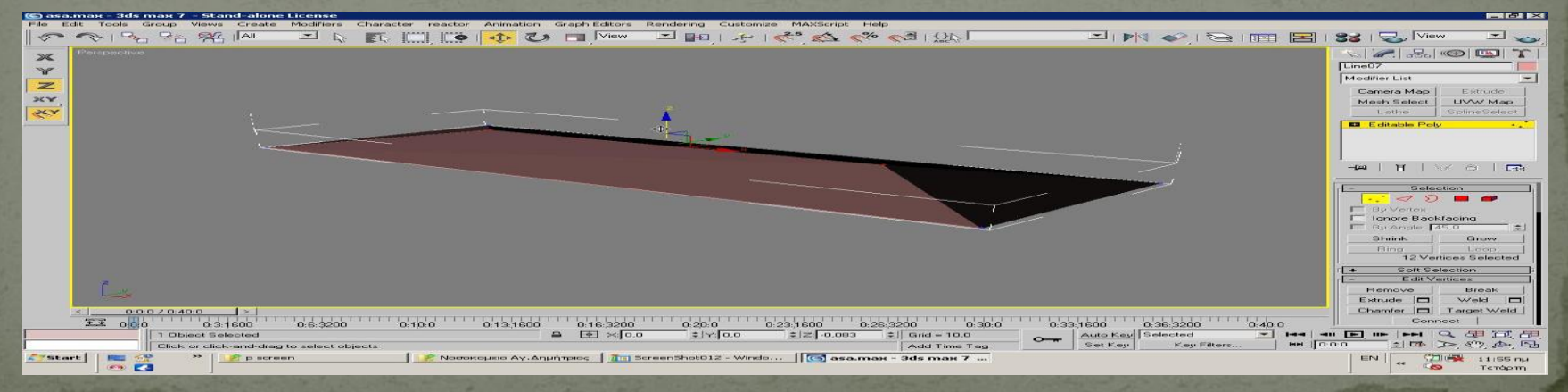

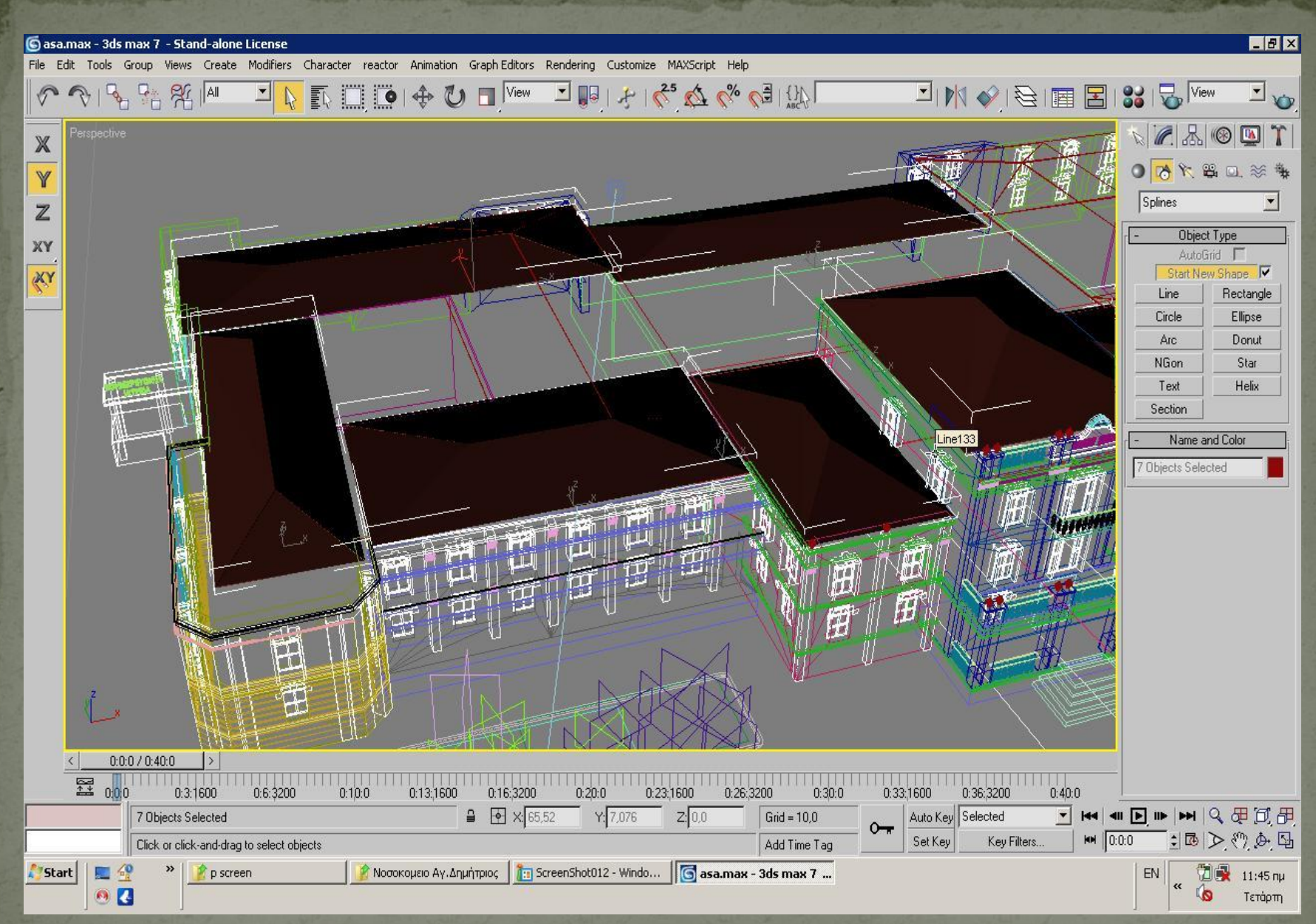

#### TOOLS > CAMERA > TARGET > LENS 28 mm

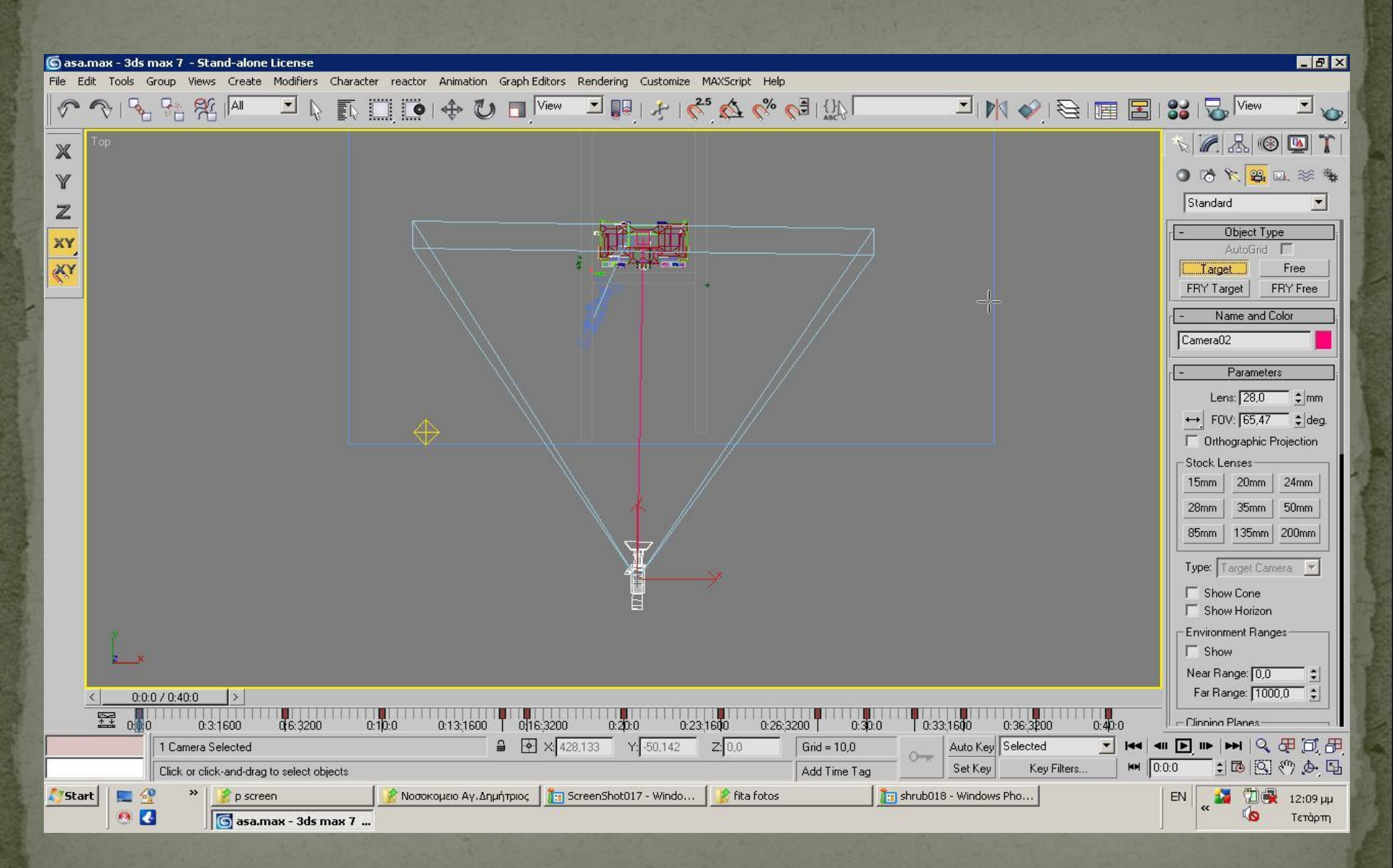

# TEAIKH EIKONA

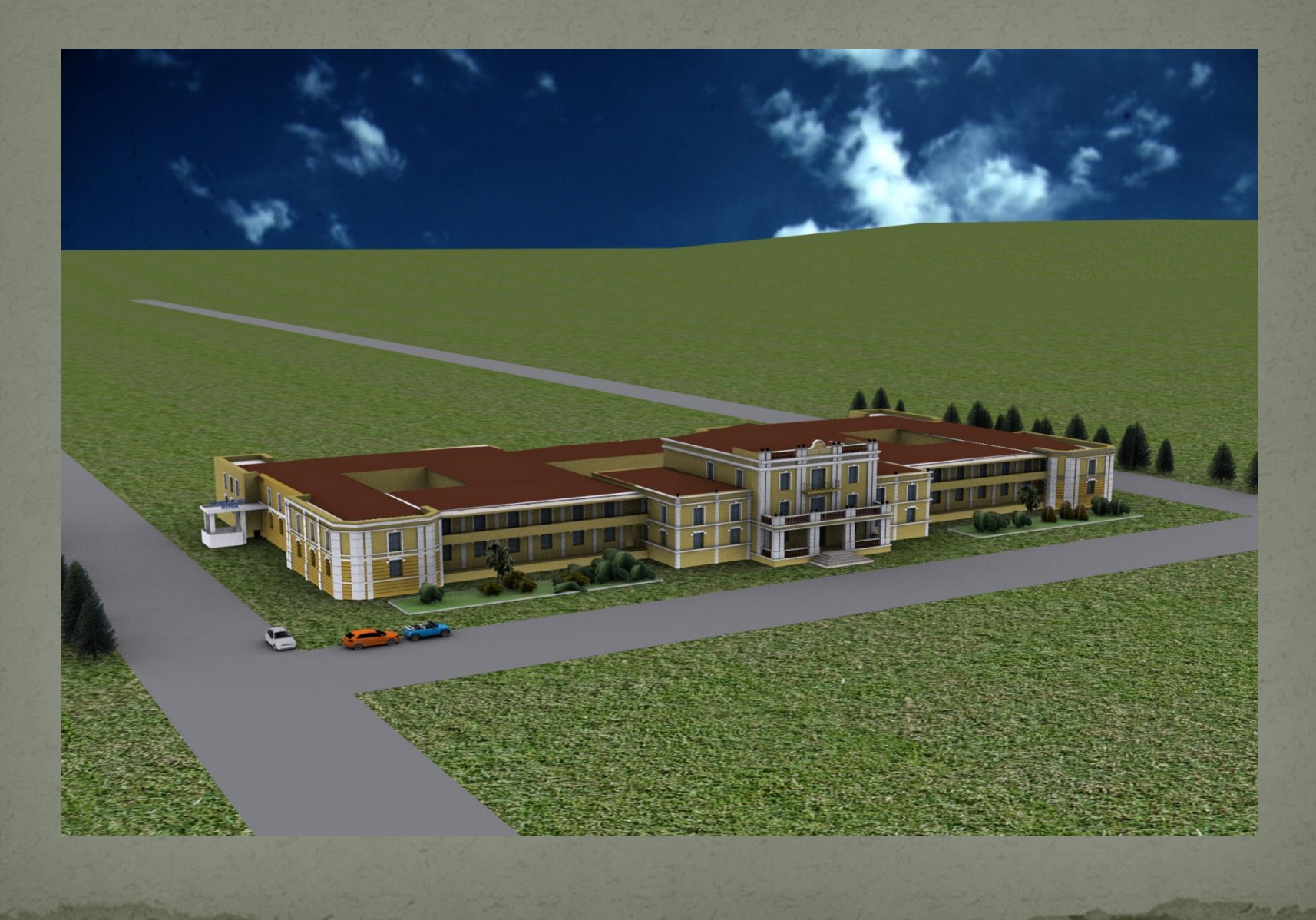

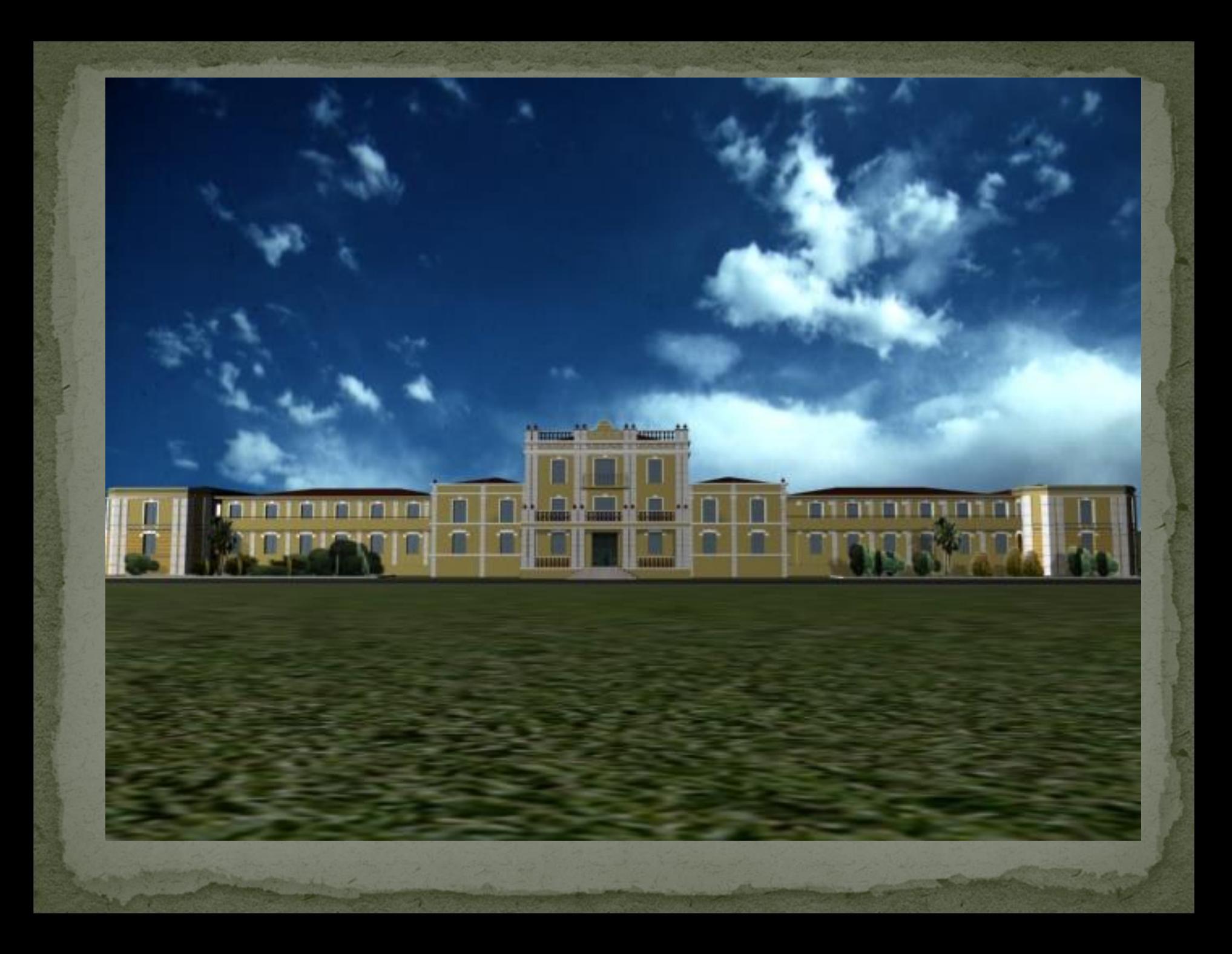